## **DRP Report**

The DRP report provides information needed to complete the Distribution Resource Planning process. Data on this report is controlled by the Paras option on the Data Capture screen as well as options on the DRP Options screen.

DRP tables provide a visual representation of the key values in the planning process.

Click in the DRP Report button on the Report Options – Standard Report screen displays.

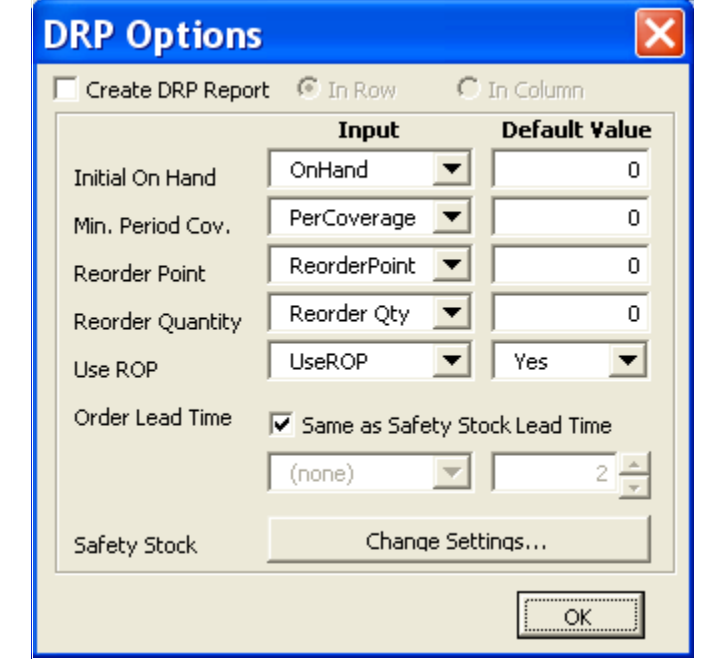

**Options Create DRP report** — Select this option to select the settings for the DRP Report. The IDR should automatically identify whether the report data should be in rows or columns. To change the default selection click on the Rows or Columns radio button. Each of the following options includes two options that can be specified.

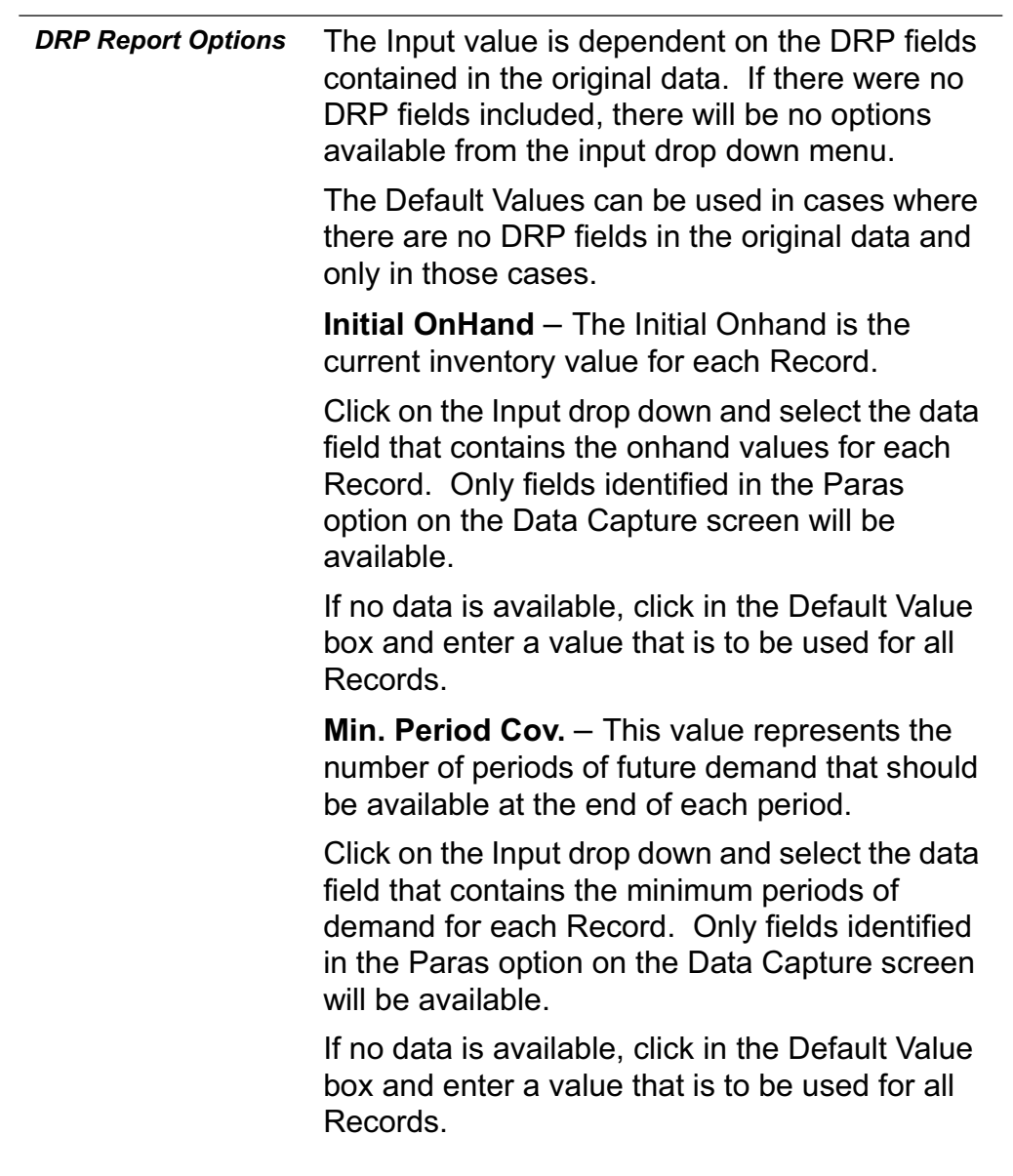

## **Using the ForecastX Wizard™**

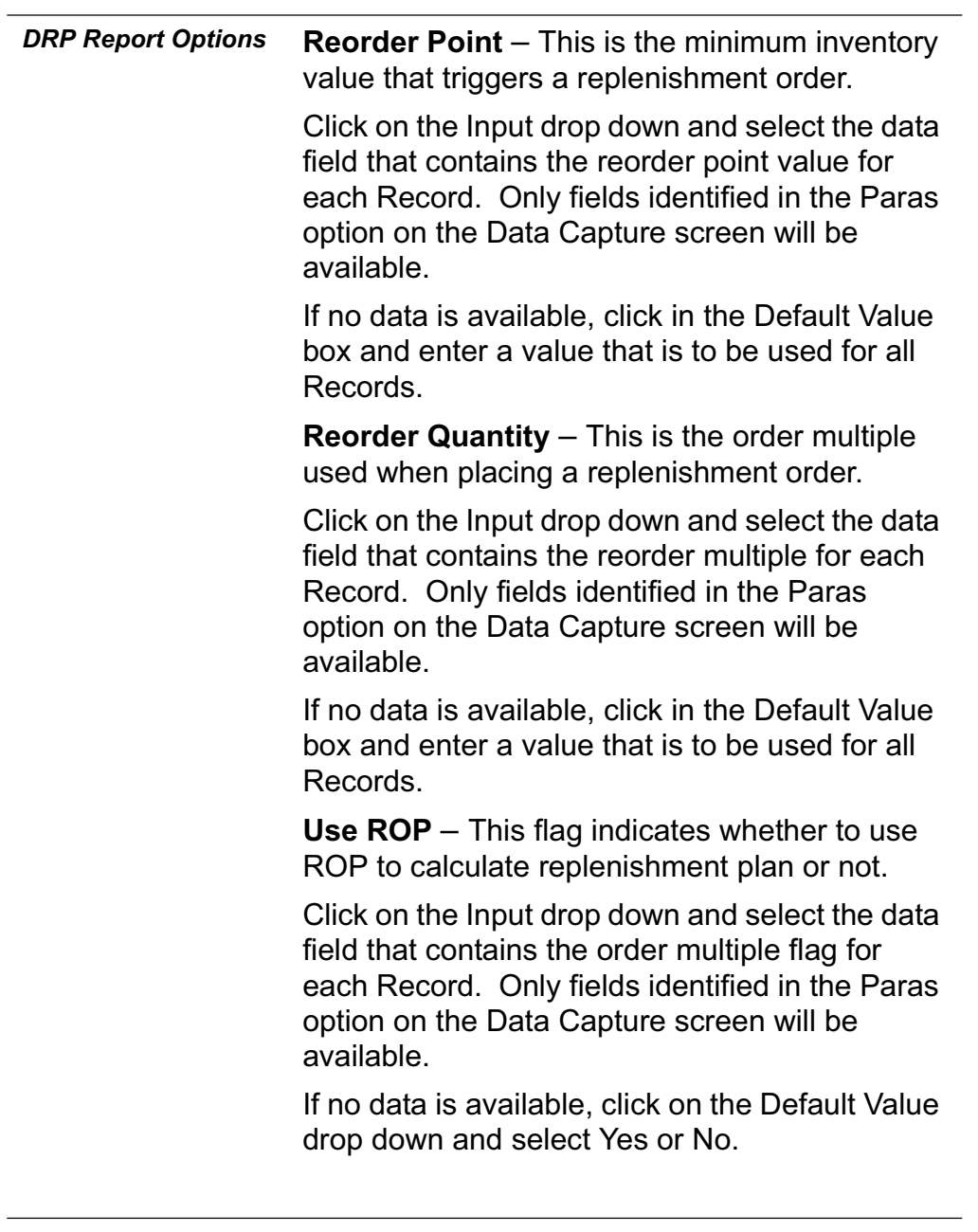

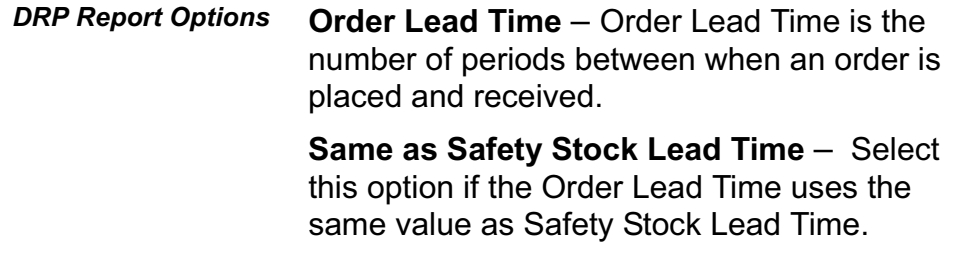

To change the safety Stock options, click the Change Settings button. The Safety Stock Settings screen displays.

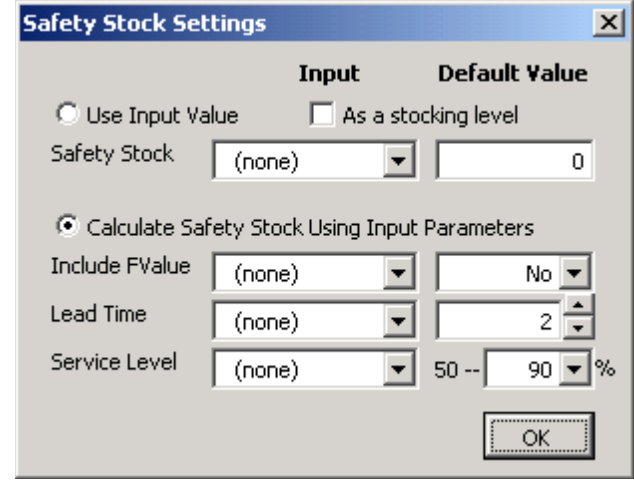

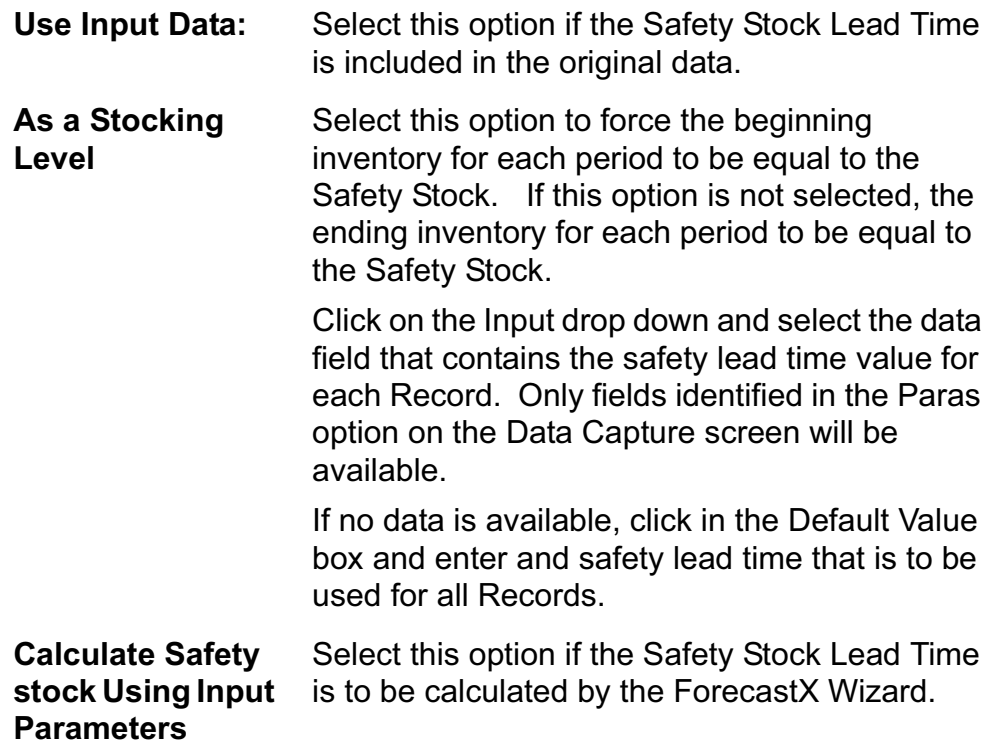

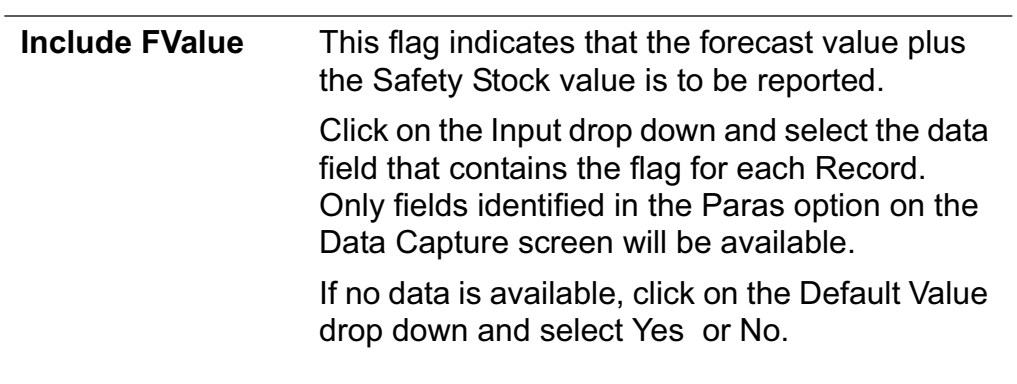

## **Using the ForecastX Wizard™**

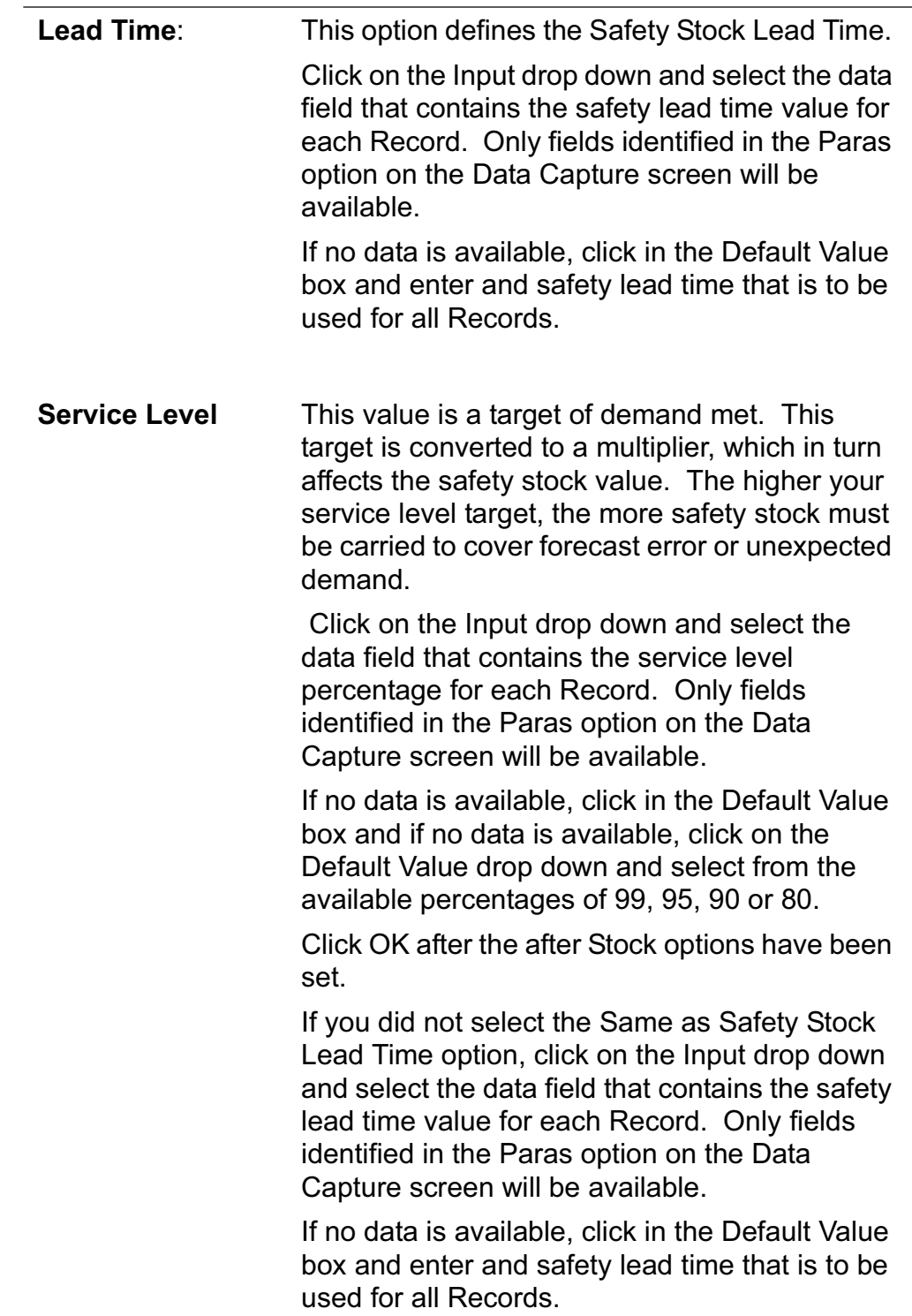